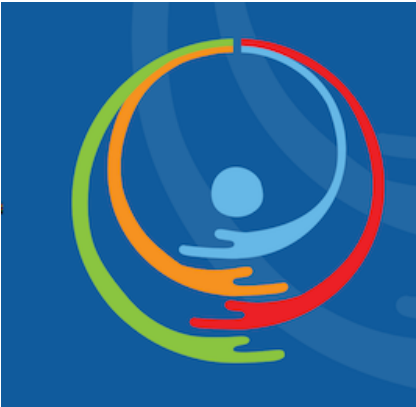

Conference of **States Parties to the** Convention on the **Rights of Persons with Disabilities** 

United Nations Headquarters, New York

www.un.org/disabilities #COSP #SDGs #GlobalGoals

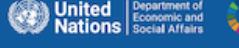

# **Information Note for Speakers**

**Information Note for Speakers**<br>Wednesday 16 June 2021, 10.00 – 12.00 pm EDT and 3.00 – 5.00 pm EDT

**Thursday, 17 June 2021, 10.00 – 12.00 pm EDT and 3.00 – 5.00 pm EDT** 

 **We recommend that you join the meeting 30 minutes in advance to test your connection** 

#### **Statements, Languages and Remote Simultaneous Interpretations**

 Speakers are encouraged to deliver speeches at a moderate pace to enable the interpreters to provide an accurate and complete rendition of their statements. When statements are delivered at a fast pace, the quality of the interpretation may suffer. It is suggested not to exceed the speed of about 100 to 120 words per minute (as a guide for statements delivered in English) in order to ensure that the statement is delivered at a normal pace.

 Simultaneous interpretation of the virtual proceedings is provided by the United Nations for the purpose of facilitating communication in the six official languages. In cases of interruption, partial or complete loss of audio, interpretation will be turned off and will resume when conditions allow. Only the speech or intervention in the original language is authentic. In case of any inconsistency between the interpretation and the speech or intervention in the original language, the latter shall prevail. In cases of poor connection, below-standard sound quality, and when no written statement is provided, interpretation will not be possible.

 Due to the limitation of the virtual platforms, speakers would only be able to deliver their statements and/or made an intervention in one of the official languages of the UN. Speakers may deliver their statements through an intermediary (their own interpreter) or through consecutive interpretation by their interpreter within the same time limit provided for each speaker.

 In order to facilitate the provision of interpretation, speakers are invited to provide statements electronically well in advance to facilitate interpretation and mitigate possible connectivity problems associated with the virtual setting, such as interruptions, bad sound quality, loss of sound. Please submit  your statement as soon as possible but no later than three hours in advance of delivery to [estatements@un.org](mailto:estatements@un.org). Speakers are required to send the statements in both PDF and word documents. It will be kept confidential and checked against delivery to allow for last-minute changes in the text by the speakers.

#### **Virtual Platforms**

 The virtual platforms that will be used for the thirteenth session of the COSP is **Zoom Webinar** with simultaneous interpretation.

 Speakers will be provided a link to login to Zoom and those requiring remote simultaneous interpretation to one of the UN official languages can listen via Zoom using the interpretation function available at the bottom of the screen.

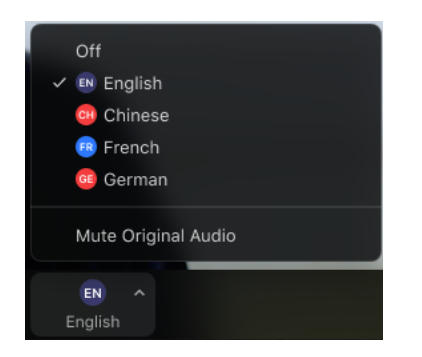

For a more desirable user experience, it is recommended that Google Chrome is used for both platforms.

The Conference will be recorded and streaming live in UN WebTV (<http://webtv.un.org>/) in all six United Nations' official languages as well as with International Sign interpretation and closed captioning.

# **ZOOM**

#### **User Guide on Zoom Webinar**

#### **Joining the meeting**

When you are invited to a Zoom Webinar, you will receive an email with instructions. For security and confidentiality reasons, please keep do not share this email.

 1. If you have not used Zoom before, you may be prompted to install the app [\(https://zoom.us/download](https://zoom.us/download)) or join the Zoom on your web browser. It is recommended that you install the app for a better user experience.

- 2. It is important that you include your **full name** in the first name field and **(delegation/organization name)** in the last name field in order for the meeting host to grant entry access. [For example, Amb. Katalin Bogyay (Hungary) or Frances West (Frances West Co)].
- 3. Ensure that your camera and microphone are **turned off** until you are called to speak. You'll see when your microphone is muted. Please keep your camera **turned on** at all times.

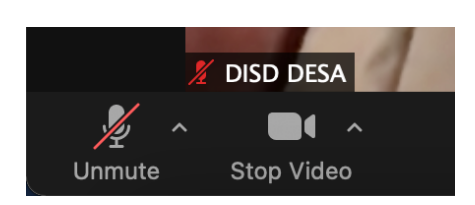

4. Click **Join Event**.

# **During Speaking Time**

 Turn on your microphone. Please keep camera turned on at all times and especially one minute before your speaking time.

 If you need to share a content, such as Microsoft PowerPoint presentation, under **Share Content** and select **Share Application**.

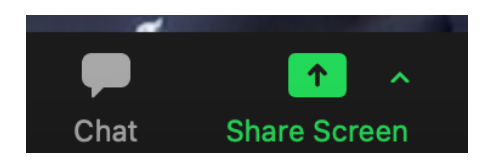

# **During Any Other Times**

# **Microphone**

 **Please keep your microphone deactivated at all times. Unmuted** microphones can create echoes and degrade overall sound quality for all participants.

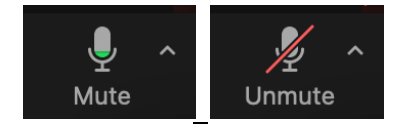

# **Questions & Answers (Q&A)**

 Please use the Q&A panel for questions to be addressed to the panellists. Questions/comments ⊟ will be addressed directly by the panelists or at the Q&A section of the webinar. As there may be many questions during the event, with apologies in advance to those whose questions may not be

#### **Chat**

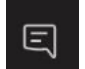

 Please use the chat panel for sharing link to the materials and information or flagging technical difficulties.

#### **Interventions**

 The Chair may pose these directly to the presenters or invite participants to take the floor and pose their questions, time permitting. A live google form will be provided during the session (example: [http://bit.ly/cosp14-speaker-form\)](http://bit.ly/cosp14-speaker-form), just before the interactive dialogue starts. Please inscribe after the Chair opens the floor for questions or comments. If you are given the floor, please unmute yourself and indicate your name, followed by your delegation or organization, before posing your questions.

# **Live Captioning**

To open the Closed Caption:

- Select **CC** on the bottom right-hand side of the Zoom Webinar window.
- The captioning will appear in the bottom of the window.

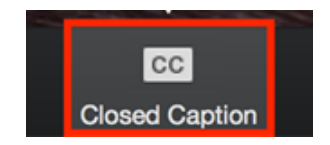

# **Troubleshooting**

If you are experiencing problems:

- Be sure to use the latest version of your Google Chrome
- • If you are unable to connect to a meeting, go to chrome://settings/clearBrowserData and follow these steps to clear your Google Chrome browser settings and cache. Select **Time Range**: All time. From the pop-up window, select **Cookies and other site** and **Cached images and files.** Click **Clear data.** For more information: <https://support.google.com/accounts/answer/32050?co=GENIE.Platform%3DDesktop>& hl=en

# Clear browsing data

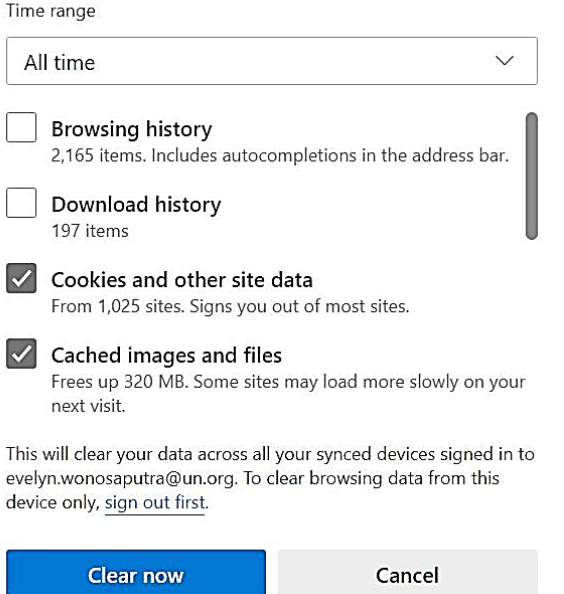

• If you continue experiencing further difficulties, please send email to **enable@un.org** and copy lamrabat@un.org